# **Вебинар #16. Новое в СЭО 3KL Русский Moodle за 12 месяцев**

Статья по видеоматериалу, размещенному в форуме [«Консультационные](https://moodle.opentechnology.ru/mod/forum/view.php?id=11814) [вебинары»](https://moodle.opentechnology.ru/mod/forum/view.php?id=11814) курса [«Справочные материалы и маршрут внедрения СЭО 3KL](https://moodle.opentechnology.ru/course/view.php?id=18) [Русский Moodle»](https://moodle.opentechnology.ru/course/view.php?id=18)**.**

**Содержание: 1. Общая информация 2. Темы вебинара 3. Конспекты** 3.1. Как создать базу знаний на основе phpMyFAQ

[-Перейти к списку вебинаров-](https://kb.opentechnology.ru/index.php?solution_id=1556#q0)

### **1. Общая информация**

В вебинаре рассматриваются следующие темы:

- новые элементы курса: «Библиотека ресурсов», «Взаимная оценка», «Tin Can Launch Link», «H5P», «Отзыв о курсе»;
- новые блоки: «Внешние данные», «ТОП-10»;
- новый функционал: поиск и фильтрация курсов по мета-данным, Партнёрская сеть, подписка на курс из Личного кабинета;
- улучшения в способах регистрации и аутентификации: ЕСИА, обмен ресурсами с СЦОС, двухфакторная аутентификация, активация доступа через социальные сети.

#### **Дата выхода вебинара** 02.05.2020г.

#### **Версия системы, на которой был проведен вебинар** 3.5.11а

Обратите внимание: версия среды электронного обучения, на которой демонстрировался вебинар, на текущий момент, является устаревшей. Интерфейс и функциональные возможности актуальной версии СЭО 3КL могут отличаться от описываемых в статье.

#### -Вернуться к содержанию-

### **2. Темы вебинара**

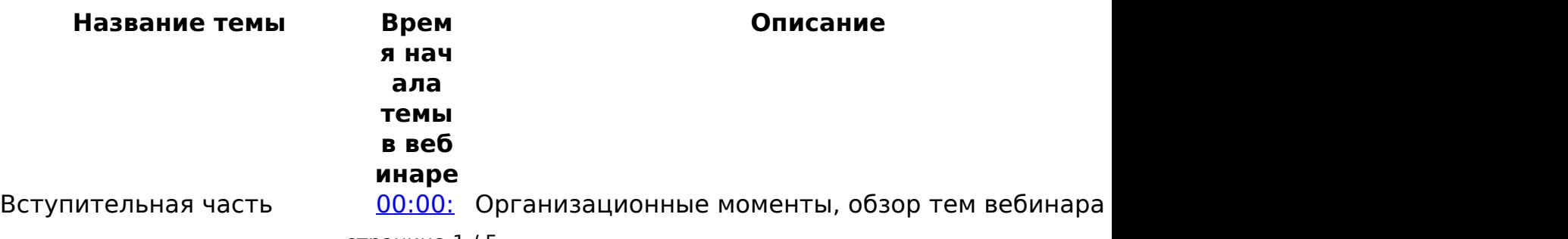

страница 1 / 5

**(c) 2024 ООО "Открытые технологии" <sp-other@opentechnology.ru> | 2024-05-08 13:24**

[URL: https://kb.opentechnology.ru/index.php?action=artikel&cat=10&id=610&artlang=ru](https://kb.opentechnology.ru/index.php?action=artikel&cat=10&id=610&artlang=ru)

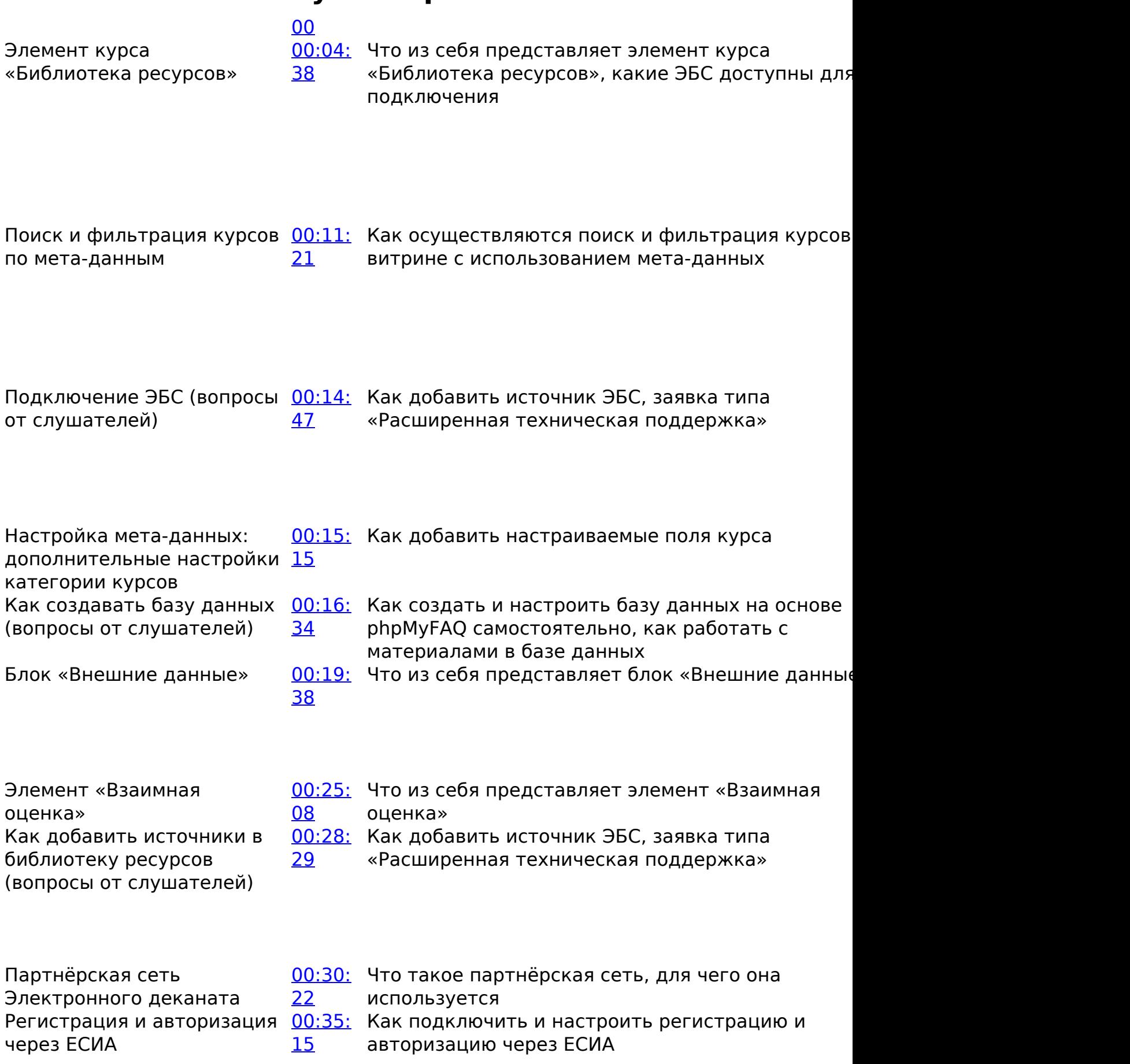

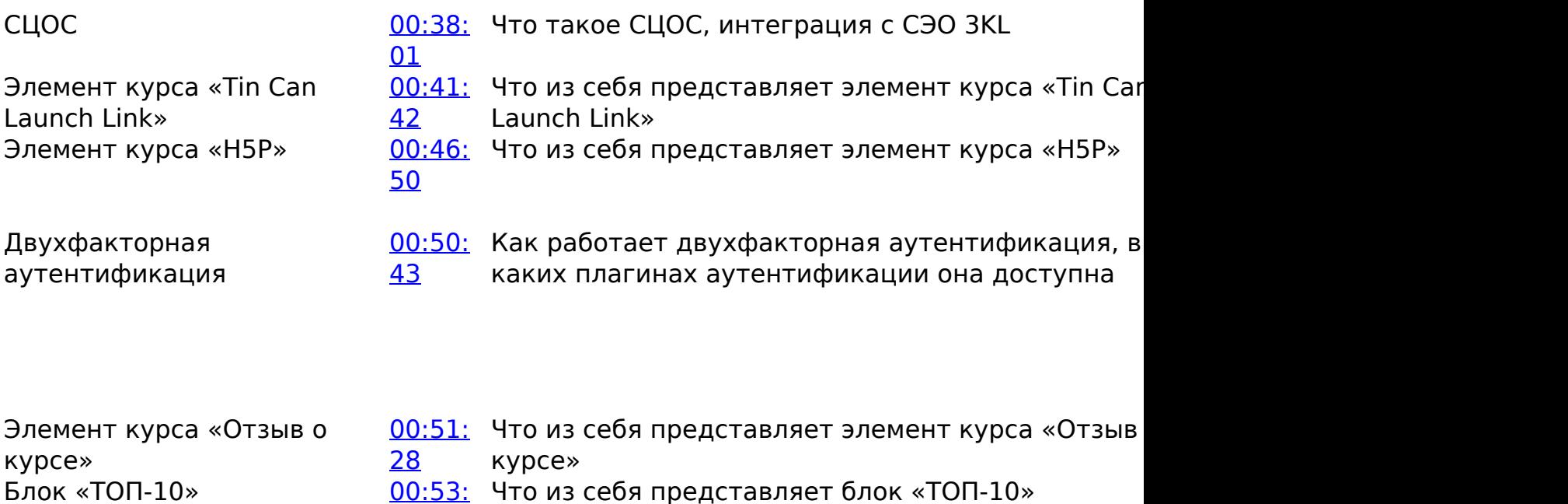

[30](https://youtu.be/FcOrpNjbSLE?t=3210)

Подписка на курс из Личного кабинета

[00:57:](https://youtu.be/FcOrpNjbSLE?t=3445) Возможность записи на курс через личный кабин [25](https://youtu.be/FcOrpNjbSLE?t=3445) помощью блока «Зачисление на курс по купону»

- Активация доступа через социальные сети
- [00:58:](https://youtu.be/FcOrpNjbSLE?t=3533) Как настроить регистрацию пользователей чере: [53](https://youtu.be/FcOrpNjbSLE?t=3533) социальные сети с последующим подтверждени регистрации администратором

-Вернуться к содержанию-

### **3. Конспекты**

страница 3 / 5 **(c) 2024 ООО "Открытые технологии" <sp-other@opentechnology.ru> | 2024-05-08 13:24** [URL: https://kb.opentechnology.ru/index.php?action=artikel&cat=10&id=610&artlang=ru](https://kb.opentechnology.ru/index.php?action=artikel&cat=10&id=610&artlang=ru)

#### **3.1. Как создать базу знаний на основе phpMyFAQ**

Для создания базы знаний можно использовать бесплатную web-систему phpMyFAQ, написанную на PHP. На основе данной web-системы работает [база](https://kb.opentechnology.ru/) [знаний ООО «Открытые технологии»](https://kb.opentechnology.ru/), в которой создана эта статья.

В данной базе знаний существует возможность автоматически аутентифицировать пользователей, вошедших в свой аккаунт в СЭО 3KL. Для этого необходимо в интерфейсе базы знаний через раздел «Пользователи» (поз. 1 Рис. 3.1.1) создать группу, краткое название которой совпадало бы с кратким названием курса в СЭО 3KL. Таким образом все пользователи курса будут автоматически зачислены в созданную группу.

Создать древовидный каталог материалов можно через раздел настроек «Управление разделами» (поз. 2 Рис. 3.1.1).

Создание новой статьи в базе знаний доступно по нажатию на «Новая запись» (поз. 3 Рис. 3.1.1). При создании статьи можно указать разделы, в которых статья будет отображаться, и группы пользователей, которые будут иметь к ней доступ. Также в редакторе доступна возможность сохранения различных версий одной статьи.

Рис. 3.1.1. Интерфейс работы с базой знаний phpMyFAQ.

страница 4 / 5

**(c) 2024 ООО "Открытые технологии" <sp-other@opentechnology.ru> | 2024-05-08 13:24**

[URL: https://kb.opentechnology.ru/index.php?action=artikel&cat=10&id=610&artlang=ru](https://kb.opentechnology.ru/index.php?action=artikel&cat=10&id=610&artlang=ru)

-Вернуться к содержанию-

[-Перейти к списку вебинаров-](https://kb.opentechnology.ru/index.php?solution_id=1556#q0)

Уникальный ID ответа: #1610 Опубликовал: : Полина Андреева Последние обновление: 2023-08-31 09:19

> страница 5 / 5 **(c) 2024 ООО "Открытые технологии" <sp-other@opentechnology.ru> | 2024-05-08 13:24** [URL: https://kb.opentechnology.ru/index.php?action=artikel&cat=10&id=610&artlang=ru](https://kb.opentechnology.ru/index.php?action=artikel&cat=10&id=610&artlang=ru)